# HardCopy II Clock Uncertainty Calculator User Guide

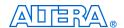

101 Innovation Drive San Jose, CA 95134 www.altera.com

Software Version: 7.1
Document Version: 1.0
Document Date: August 2007

Copyright © 2007 Altera Corporation. All rights reserved. Altera, The Programmable Solutions Company, the stylized Altera logo, specific device designations, and all other words and logos that are identified as trademarks and/or service marks are, unless noted otherwise, the trademarks and service marks of Altera Corporation in the U.S. and other countries. All other product or service names are the property of their respective holders. Altera products are protected under numerous U.S. and foreign patents and pending applications, maskwork rights, and copyrights. Altera warrants performance of its semiconductor products to current specifications in accordance with Altera's standard warranty, but reserves the right to make changes to any products and services at any time without notice. Altera assumes no responsibility or liability arising out of the application or use of any information, product, or service described herein except as expressly agreed to in writing by Altera Corporation. Altera customers are advised to obtain the latest version of device specifications before relying on any published in

formation and before placing orders for products or services.

### **Contents**

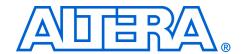

| Chapter 1. About HardCopy II Clock Uncertainty Calculator         |     |
|-------------------------------------------------------------------|-----|
| Introduction                                                      | 1–1 |
| General Description                                               | 1–2 |
| PLL Extraction                                                    | 1–3 |
| Clock Transfer Report                                             | 1–4 |
| Intra-Clock Transfer                                              | 1–5 |
| Inter-Clock Transfer                                              | 1–5 |
| I/O Transfer                                                      | 1–6 |
| Clock Uncertainty Calculator Spreadsheet                          | 1–6 |
| Instructions                                                      | 1–6 |
| Clock Uncertainty Calculator                                      |     |
| Advanced Clock Uncertainty Calculator                             | 1–7 |
| Chapter 2. Launching the HardCopy II Clock Uncertainty Calculator |     |
| Release Information                                               | 2–1 |
| Device Family Support                                             |     |
| System and Software Requirements                                  |     |
| Download and Install the HardCopy II Clock Uncertainty Calculator |     |
| Installation of HardCopy II Clock Uncertainty Calculator          |     |
| Running the Clock Uncertainty Calculator Flow                     |     |
| PLL Settings Summary Extraction                                   |     |
| Syntax                                                            |     |
| Running get_pll.tcl on the Quartus II Tcl Console                 |     |
| Running get_pll.tcl on the Command Line or UNIX                   |     |
| Report Clock Transfers Using the TimeQuest Timing Analyzer        |     |
| Run HardCopy II Clock Uncertainty Calculator Spreadsheet          |     |
| Using the Clock Uncertainty Calculator                            |     |
| Using the Advanced Clock Uncertainty Calculator                   |     |
| Create Clock Uncertainty Timing Constraints on a SDC              |     |
| Chapter 3. Design Case Exceptions                                 |     |
| Multiple Clock Uncertainty on a Single Clock Transfer             | 3–1 |
| Various Clock Structures                                          |     |
| Clock Gated in Core                                               |     |
| Clock Divider                                                     |     |
| Ripple Clock                                                      |     |
| Multiple Clock Networks                                           |     |
| Multi-Cycle Clock                                                 |     |

### Appendix A. Clock Transfer Examples

| Intra-Clock Domain with PLL           | A-1  |
|---------------------------------------|------|
| Intra-Clock Domain without PLL        | A–3  |
| Inter-Clock Domain with PLL           | A-4  |
| Inter-Clock Domain without PLL        | A-10 |
| I/O Interface with PLL                | A-11 |
| I/O Interface without PLL             | A-12 |
| Intra-Clock Domain with Cascaded PLLs | A-14 |
| Inter-Clock Domain with Cascaded PLLs | A-16 |
| I/O Interface with Cascaded PLLs      | A-29 |

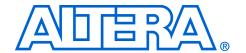

### **About this User Guide**

### **Revision History**

The following table shows the revision history for this User Guide.

| Date/Version      | Changes Made | Summary of Changes |
|-------------------|--------------|--------------------|
| August 2007, v1.0 | N/A          | _                  |

### How to Contact Altera

For the most up-to-date information about Altera® products, refer to the following table.

| Contact (1)                     | Contact<br>Method | Address                   |
|---------------------------------|-------------------|---------------------------|
| Technical support               | Website           | www.altera.com/support    |
| Technical training              | Website           | www.altera.com/training   |
|                                 | Email             | custrain@altera.com       |
| Product literature              | Website           | www.altera.com/literature |
| Altera literature services      | Email             | literature@altera.com     |
| Non-technical support (General) | Email             | nacomp@altera.com         |
| (Software Licensing)            | Email             | authorization@altera.com  |

#### Note to table:

(1) You can also contact your local Altera sales office or sales representative.

### Typographic Conventions

This document uses the typographic conventions shown below.

| Visual Cue                                  | Meaning                                                                                                    |
|---------------------------------------------|----------------------------------------------------------------------------------------------------|
| Bold Type with Initial<br>Capital Letters   | Command names, dialog box titles, checkbox options, and dialog box options are shown in bold, initial capital letters. Example: <b>Save As</b> dialog box.                                                                                                    |
| bold type                                   | External timing parameters, directory names, project names, disk drive names, filenames, filename extensions, and software utility names are shown in bold type. Examples: f <sub>MAX</sub> , \qdesigns directory, d: drive, chiptrip.gdf file.                                                                          |
| Italic Type with Initial Capital<br>Letters | Document titles are shown in italic type with initial capital letters. Example: <i>AN 75: High-Speed Board Design</i> .                                                                                                    |
| Italic type                                 | Internal timing parameters and variables are shown in italic type. Examples: $t_{PlA}$ , $n+1$ .                                                                                                    |
|                                             | Variable names are enclosed in angle brackets (< >) and shown in italic type. Example: <file name="">, <pre><pre><pre><pre><pre><pre><pre><pre></pre></pre></pre></pre></pre></pre></pre></pre></file>                                                                                                    |
| Initial Capital Letters                     | Keyboard keys and menu names are shown with initial capital letters. Examples: Delete key, the Options menu.                                                                                                    |
| "Subheading Title"                          | References to sections within a document and titles of on-line help topics are shown in quotation marks. Example: "Typographic Conventions."                                                                                                    |
| Courier type                                | Signal and port names are shown in lowercase Courier type. Examples: data1, tdi, input. Active-low signals are denoted by suffix n, e.g., resetn.                                                                                                    |
|                                             | Anything that must be typed exactly as it displays is shown in Courier type. For example: c:\qdesigns\tutorial\chiptrip.gdf. Also, sections of an actual file, such as a Report File, references to parts of files (e.g., the AHDL keyword SUBDESIGN), as well as logic function names (e.g., TRI) are shown in Courier. |
| 1., 2., 3., and<br>a., b., c., etc.         | Numbered steps are used in a list of items when the sequence of the items is important, such as the steps listed in a procedure.                                                                                                    |
| • •                                         | Bullets are used in a list of items when the sequence of the items is not important.                                                                                                    |
| ✓                                           | The checkmark indicates a procedure that consists of one step only.                                                                                                    |
| T C                                         | The hand points to information that requires special attention.                                                                                                    |
| CAUTION                                     | A caution calls attention to a condition or possible situation that can damage or destroy the product or the user's work.                                                                                                    |
| WARNING                                     | A warning calls attention to a condition or possible situation that can cause injury to the user.                                                                                                    |
| 4                                           | The angled arrow indicates you should press the Enter key.                                                                                                    |
|                                             | The feet direct you to more information on a particular topic.                                                                                                    |

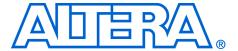

### Chapter 1. About HardCopy II Clock Uncertainty Calculator

### Introduction

"Clock uncertainty" is the interval of confidence around the ideal clock value, such that the measured value is always within the stated interval. Common sources of clock uncertainty include clock jitter, duty cycle distortion, and phase shift error. Due to these sources, clock uncertainty must be factored in to guard against deep submicron effects that are not explicitly reflected in the timing models. The HardCopy II Clock Uncertainty Calculator™ provides the clock uncertainty values for HardCopy® II devices based on PLL phase error, PLL jitter, I/O buffer, clock network noise, and core noise. Therefore, timing constraints that consider clock uncertainty are required for the HardCopy II devices. You must prepare the clock uncertainty timing constraints before starting HardCopy II migration.

### General Description

Figure 1–1 shows the HardCopy II development flow, including the HardCopy II Clock Uncertainty Calculator flow.

**FPGA** TimeQuest Quartus II Timing Analyzer Database Analysis Yes Run Clock Nο Uncertainty Fix Timing Pass? Calculator Flow (1) Violations (based on FPGA database) Yes Generate CU Recompile for Constraint File HardCopy II Done Create HC II Re-run Clock Companion Uncertainty Revision Calculator Flow (1) TimeQuest (based on FPGA database) Compile for Generate HardCopy II Revised CU Constraint File

Figure 1-1. Top-level Flow for HardCopy II Development Flow

Note to Figure 1–1:

(1) Initially, run clock uncertainty calculator flow on FPGA database; all subsequent times are found in the HardCopy II database.

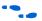

Refer to the *Quartus II Support of HardCopy Series Device* chapter in the *Quartus II Handbook* for more details.

After the Stratix® II FPGA design is compiled and the database is generated successfully, Altera® recommends that you run the clock uncertainty (CU) calculator flow. Although the Stratix II FPGA database may not be migrated to a HardCopy II companion device, the source used to calculate the clock uncertainty in Stratix II devices is same source used in the initial stage of HardCopy's clock uncertainty calculation. In addition, creating and applying the clock uncertainty constraints during the HardCopy II compilation and static timing analysis will increase efficiency.

All timing violations that are reported during HardCopy II compilation and static timing analysis must be resolved. When you have PLL setting changes that cause new PLL jitter and/or static phase error on the design, you are required to re-run the clock uncertainty calculator flow to acquire new clock uncertainty constraints.

 $\label{lem:lem:altera} Altera's \, Hard Copy \, II \, Clock \, Uncertainty \, Calculator \, flow \, can \, be \, separated \, into \, three \, parts:$ 

- PLL extraction
- Clock transfer report
- Clock uncertainty calculator spreadsheet

Figure 1–2 shows PLL extraction, the clock transfer report, and the clock uncertainty calculator spreadsheet within the HardCopy II Clock Uncertainty Calculator flow.

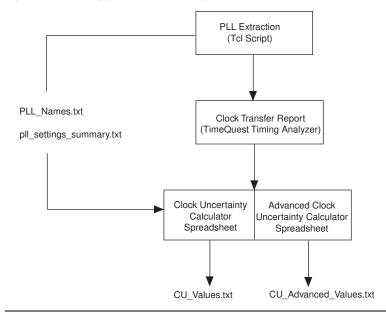

Figure 1-2. HardCopy II Clock Uncertainty Calculator Flow

#### **PLL Extraction**

All of the PLLs' settings and names must be extracted to two separated output files by using a Tcl script, **get\_pll.tcl**. One of the output files, **pll\_settings\_summary.txt**, contains the PLL settings summary, which is

used as the input file for clock uncertainty calculators. The other file, **PLL\_Names.txt**, contains the PLL indices and the associated PLL names. Even if the design does not contain a PLL, you still must run the Tcl script.

### **Clock Transfer Report**

Before continuing on to the clock uncertainty calculator spreadsheet, you must generate the clock transfer report using TimeQuest Timing Analyzer. The clock transfer report covers the clock-to-clock transfer in the design if a path exists between two registers that are clocked by two clocks. The two clocks are source and destination clocks, and they may be the same or different clocks. This report of clock transfer from the TimeQuest Timing Analyzer is not an input file for the clock uncertainty calculator, but rather provides useful information you may need when setting the clock uncertainty timing constraints (SDC) for the design. For example:

```
set_clock_uncertainty -setup -from clk_source -to
clk destination 0.150
```

where clk\_source is source clock name, and clk\_destination is the destination clock name.

Clock uncertainty is based on I/O buffer noise, clock network noise, core noise, PLL jitter, or static phase error. Thus, the clock transfer information plays an important role in the clock uncertainty calculator flow. There are three types of clock transfers that clock uncertainty calculator flow covers:

- Intra-clock transfer
- Inter-clock transfer
- I/O transfer

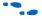

Refer to the *TimeQuest Timing Analyzer* chapter in volume 3 of the *Quartus II Handbook* for more information about report clock transfer.

### Intra-Clock Transfer

Intra-clock transfer occurs when the source and destination clocks come from the same PLL/I/O clock pin, as shown in Figure 1–3.

Figure 1-3. Intra-Clock Transfer

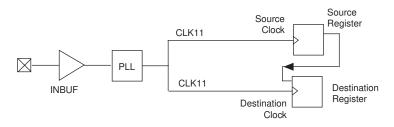

#### Inter-Clock Transfer

Inter-clock transfer occurs when the source and destination clocks come from different PLLs and I/O clock pins, as shown in Figure 1–4.

Figure 1-4. Inter-Clock Transfer

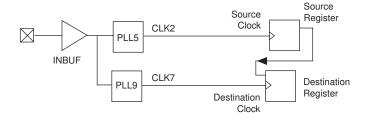

### I/O Transfer

I/O transfer occurs when the clock transfer from an off-chip to the destination clock (input) or, clock transfer from the source clock to an off-chip (output), as shown in Figures 1–5 and 1–6.

Figure 1-5. Input Transfer

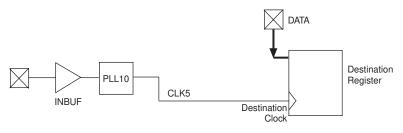

Figure 1-6. Output Transfer

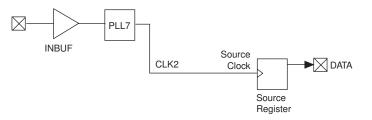

Refer to Appendix A, Clock Transfer Examples for more examples of clock transfer cases.

### **Clock Uncertainty Calculator Spreadsheet**

The clock uncertainty calculator spreadsheet consists of three parts:

- Instructions
- Clock uncertainty calculator
- Advanced Clock Uncertainty (ACU) calculator

#### Instructions

The clock uncertainty calculator spreadsheet is a Microsoft Excel-based file. The first worksheet provides quick-start instructions for using the calculators. Both the clock uncertainty and advanced clock uncertainty

calculators require the PLL settings summary file, pll\_settings\_summary.txt, as input data to calculate the clock uncertainty values.

### Clock Uncertainty Calculator

The clock uncertainty calculator is on the second worksheet. It operates with a single green button and supports all designs, except designs with a cascading PLL structure. When the clock uncertainty values are calculated, they are displayed on the spreadsheet, and simultaneously written to a text file, CU\_Values.txt. The clock uncertainty values are for worst-case scenarios, and account for I/O buffer noise, clock network noise, core noise, PLL jitter, and static phase error.

### Advanced Clock Uncertainty Calculator

The advanced clock uncertainty calculator is different than the clock uncertainty calculator. The clock uncertainty values from the advanced clock uncertainty calculator are considered more precise than the clock uncertainty calculator, because it accounts for each dedicated PLL's utilization within the design. The advanced clock uncertainty calculator requires the input of PLLs' indices for both the source and destination clock. Therefore, entering the PLLs' indices on the advanced clock uncertainty calculator should be relied on for both the PLL\_Names.txt file and the clock transfer report to generate the clock uncertainty values. Also, you should use this calculator if there are cascading PLLs in the design. After clock uncertainty calculation, the clock uncertainty values are displayed on the spreadsheet and written to a text file,

### CU\_Advanced\_Values.txt.

Both the advanced clock uncertainty and clock uncertainty calculators can calculate and display the setup and hold uncertainty results for different types of clock transfers. You can apply these clock uncertainty constraints to model jitter and noise to ensure integrity with clock signals. When a clock uncertainty constraint exists for a clock signal, the TimeQuest Timing Analyzer performs the most conservative setup and hold checks. For a clock setup check, the setup uncertainty is subtracted from the data time requirement. For the clock hold check, the hold uncertainty is added to the data time requirement. Figure 1–7 on page 1–8 shows examples of clock sources with a clock setup uncertainty applied and clock sources with clock hold uncertainty applied.

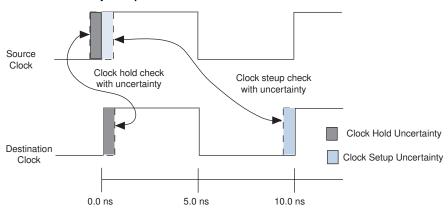

Figure 1-7. Clock Uncertainty Set-up and Hold Check

To obtain the clock uncertainty values from HardCopy II devices, you should use the Altera HardCopy II Clock Uncertainty Calculator which consists of the Tcl-based script for obtaining the PLL setting summary and the Microsoft Excel-based spreadsheet of clock uncertainty calculators. Both utilities are packaged in the Altera HardCopy II Clock Uncertainty Calculator, which is available on the Altera web site (www.altera.com).

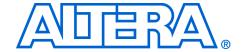

# Chapter 2. Launching the HardCopy II Clock Uncertainty Calculator

### Release Information

Table 2–1 provides information about the version of HardCopy® II Clock Uncertainty Calculator spreadsheet documented in this user guide.

| Table 2–1. HardCopy II Clock Uncertainty Calculator Spreadsheet Version |                                                                 |  |  |  |  |  |
|-------------------------------------------------------------------------|-----------------------------------------------------------------|--|--|--|--|--|
| Device Family                                                           | HardCopy II Clock Uncertainty<br>Calculator Spreadsheet Version |  |  |  |  |  |
| HardCopy II                                                             | 2.2 and later                                                   |  |  |  |  |  |

### Device Family Support

The HardCopy II Clock Uncertainty Calculator supports the following HardCopy II devices in Commercial and Industry temperature ranges:

- HC240
- HC230
- HC220
- HC210
- HC210W (Use HC210 clock uncertainty value for HC210W)

The HardCopy II Clock Uncertainty Calculator was developed for calculating the clock uncertainties caused by clock jitter, duty cycle distortion, and phase shift error. With different interfaces of the clock transferring on the chip, you may have different outcomes for the clock uncertainty.

As shown in Figure 2–1, the HardCopy II Clock Uncertainty Calculator covers clock transfer at the following locations:

- Within core
- Between the core and I/O
- Between the core and SERDES/DDR blocks

Altera Corporation 2–1

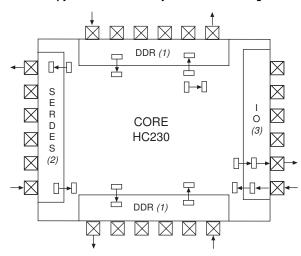

Figure 2-1. HardCopy II Clock Uncertainty Calculator Coverage

*Note to Figure 2–1:* 

- (1) Transfer covered by DTW.
- (2) Transfer covered by SERDES.
- (3) Transfer covered by Altera HardCopy II Clock Uncertainty Calculator.

### System and Software Requirements

The Altera® HardCopy II Clock Uncertainty Calculator spreadsheet requires the following hardware and software:

- A PC running the Windows NT/2000/XP operating system
- Microsoft Office 2003 SP-1 or higher
- Quartus<sup>®</sup> II software version 6.0 or higher

### Download and Install the HardCopy II Clock Uncertainty Calculator

The HardCopy II Clock Uncertainty Calculator includes a Tcl script for PLL extraction and a clock uncertainty calculator spreadsheet, and is available from the Altera web site (www.altera.com). After reading the terms and conditions, and clicking I Agree, you can download the package in .zip format to your hard drive.

### Installation of HardCopy II Clock Uncertainty Calculator

After you download the .zip file of the HardCopy II Clock Uncertainty Calculator package, unzip the file to extract the following files:

- get\_pll.tcl
- HCII\_CU\_Calculator.Rev<version number>.xls

Copy or move these two files into the design's Quartus II working directory.

# Running the Clock Uncertainty Calculator Flow

This section provides detailed procedures for the HardCopy II Clock Uncertainty Calculator flow. It includes PLL extraction, clock transfer report, and instructions for running the HardCopy II Clock Uncertainty Calculator spreadsheet.

### **PLL Settings Summary Extraction**

Before starting the PLL settings summary extraction, you should have the generated FPGA design database ready in the Quartus II software. Even if your design does not contain any PLLs, you must still run the design through the Quartus II software. PLL settings summary extraction requires the Tcl script, **get\_pll.tcl**, within the working directory.

### Syntax

Use the following syntax for the PLL settings summary extraction:

\$QUARTUS\_HOME/bin/quartus\_sh -t get\_pll.tcl
cproject\_name>

where  $QUARTUS\_HOME$  is the installation directory of the Quartus II software.

Running get pll.tcl on the Quartus II Tcl Console

Figure 2–2 shows the PLL settings summary extraction using the Quartus  $\Pi$  software.

Figure 2-2. Example for Getting PLL Settings on the Quartus II Tcl Console

```
Quartus II Tcl Console
  # quartus_sh -t get_pll.tcl my_design > pll_extract.log
```

Running get\_pll.tcl on the Command Line or UNIX

Figure 2–3 shows the PLL settings summary extraction using the command line or UNIX.

Figure 2-3. Example for Acquiring PLL Settings on UNIX Prompt

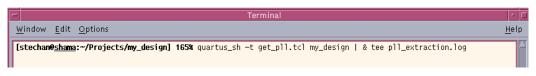

After you complete the PLL extraction, you will have generated two files, **pll\_settings\_summary.txt** and **PLL\_Names.txt**, in the working directory. You should also check the log file to confirm that the PLL extraction job has completed without any errors.

The pll\_settings\_summary.txt file contains PLL indices, PLL names, feedback counter (M) values, charge pump current, loop filter resistances, voltage controlled oscillator (V<sub>CO</sub>) frequency, and phase frequency detector frequency, that are required for running the clock uncertainty calculators. You will need pll\_settings\_summary.txt to continue the clock uncertainty calculator spreadsheet.

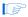

If the above parameters in **pll\_settings\_summary.txt** changed during the HardCopy II design development, you should re-run the HardCopy II Clock Uncertainty Calculator and update the clock uncertainty constraints.

**PLL\_Names.txt** is an optional file for the clock uncertainty calculator spreadsheet. However, it provides useful information when using the advanced clock uncertainty calculator worksheet, as it helps to identify the corresponding PLL index for each PLL name.

### Report Clock Transfers Using the TimeQuest Timing Analyzer

After you confirm that all clock assignments are correct, run report\_clock\_transfers, or, in the Tasks pane on the TimeQuest Timing Analyzer's GUI, double-click **Report Clock Transfers**. The command generates a summary table with the number of paths between each clock domain, as shown in Figure 2–4.

Setup Transfers TimeQuest Timing Analyzer Summary RR Paths FR Paths RF Paths FF Paths From Clock To Clock SDC File List bwcki bwcki 680 0 🖃 🔄 Clock Transfers crxlsi crxlsi 470 0 3 mpck crxlsi false path 0 · Hold Transfers rxrdck crxlso 0 0 rxrdck\_div4 false path 0 n crxlso 6 rxrdck false path 0 0 crxlso\_div4 7 rxrdck\_div4 0 crxlso\_div4 4 n 8 crxo\_div2\_sclk crxo false path 0 0 9 crxo\_sclk 16 0 crxo Open Project... 10 crxo\_div2\_sclk crxo\_div2 0 Netlist Setup 11 crxo\_sclk crxo\_div2 false path 0 n ---- > Create Timing Netlist 12 grxhsrdelk crxo\_div2\_sclk false path 0 0 ---- Read SDC File Land Parker Liming Netlist 13 grxhsrdclk\_div2 crxo\_div2\_sclk 128 0 14 grxhsrdelk Reports 128 0 crxo\_sclk 🖦 🔄 Individual Reports 15 grxhsrdelk\_div2 erxo\_selk false path 0 0 16 ctxi 16 0 ctxi\_sclk -- Report Setup Summary 17 ctxlsi 470 ctxlsi n. n. 18 mpck ctxlsi false path 0 0 n 19 txrdck ctxlso 0 0 4 - Report Removal Summary 20 txrdck\_div4 ctxlso false path 0 0 0 -- Report Clocks 21 txrdck ctxlso\_div4 false path 0 0 0 4 txrdck\_div4 ctxlso\_div4 0 0 23 etherosci etherosci 76 0 0 - Report SDC 24 crxlsi etherosci\_div8 false path 0 0 - Report Unconstrained Paths

Figure 2-4. TimeQuest Timing Analyzer's Report Clock Transfers

You can also use the report\_clock\_transfers command to generate a report that details all clock-to-clock transfers in the design, as shown in Figure 2–5 on page 2–6. A clock-to-clock transfer is reported if a path exists between two registers measured by two different clocks.

Information such as the number of destinations and sources is also reported. Ignore these clock transfers for clock uncertainty if they are set as false paths.

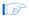

Clock transfers must be verified before you specify the clock uncertainty.

Figure 2-5. Command of Report Clock Transfers for the TimeQuest Timing Analyzer

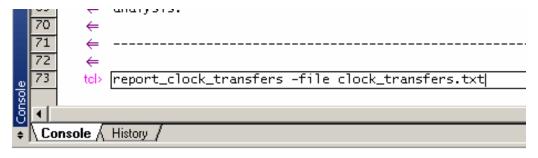

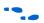

Refer to the *Quartus II Handbook* for more information about report clock transfer.

### Run HardCopy II Clock Uncertainty Calculator Spreadsheet

From the design's working directory, browse to the Microsoft Excel file HCII\_CU\_Calculator.Rev<version number>.xls, which is the spreadsheet for the HardCopy II Clock Uncertainty Calculator. Open the file to see the three worksheets in this file. The first worksheet provides instructions on how to use the clock uncertainty calculator. You should read the terms and conditions at the end of this page before you use the clock uncertainty calculator.

### Using the Clock Uncertainty Calculator

The second worksheet contains the clock uncertainty calculator. On this worksheet, notice the "N/A" entries (Figure 2–6) indicating there is no clock uncertainty calculation. If there are numbers on the worksheet from aprevious calculation, click the yellow **Reset Table** button to clear all previous clock uncertainty results.

Figure 2–6. HardCopy II Clock Uncertainty Calculator without Calculation

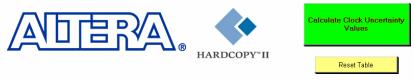

| Clock Transf | Clock Transfer Type |     | Hold CU (ps) | Messages |
|--------------|---------------------|-----|--------------|----------|
| Intra-Clock  | With PLL            | N/A | N/A          |          |
| IIII a-Ciock | Without PLL         | N/A | N/A          |          |
| Inter-Clock  | With PLL            | N/A | N/A          |          |
| Inter-Clock  | Without PLL         | N/A | N/A          |          |
| IO Interface | With PLL            | N/A | N/A          |          |
| I Interface  | Without PLL         | N/A | N/A          |          |

This Calculator does not cover Cascaded PLLs

To start the calculation of clock uncertainty values, click the green **Calculate Clock Uncertainty Values** button. All setup and hold clock uncertainty values for different clock transfers are displayed in picosecond (ps) units.

The clock uncertainty values are contained in the **CU\_Values.txt** file. If you have a previously-existing clock uncertainty value file generated by the clock uncertainty calculator, the file will be renamed to be **CU\_Values.txt.old**.

Figure 2-7. HardCopy II Clock Uncertainty Calculator with Calculation

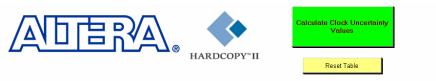

| Clock Transfer Type              |                          | Setup CU (ps) | Hold CU (ps) | Messages                                                        |
|----------------------------------|--------------------------|---------------|--------------|-----------------------------------------------------------------|
| Intra-Clock With PLL Without PLL |                          | 100           | 50           | This assumes intra-clock transfer of PLL1 output                |
|                                  |                          | 200           | 50           |                                                                 |
| Inter-Clock                      | With PLL                 |               | 310          | This assumes inter-clock transfer between PLL1 and PLL2 outputs |
| III.ei-Ciock                     | Without PLL              |               | 350          |                                                                 |
| With PLL                         |                          | 140           | 140          | This assumes IO transfer to/from PLL1 output                    |
| IIO Interiace                    | IO Interface Without PLL |               | 180          |                                                                 |

This Calculator does not cover Cascaded PLLs

Using the Advanced Clock Uncertainty Calculator

The third worksheet contains the advanced clock uncertianty calculator. From **Step 1. Enter PLL Information**, as shown in Figure 2–8, enter the PLL indices for source clock and destination clock before you click the green **Step 2. Calculate Clock Uncertainty Values** button.

Under the Source Clock and Destination Clock cells in Figure 2–8, there are first PLL and second PLL cells on the worksheet, which means the advanced clock uncertianty calculator supports designs with cascaded PLLs and each clock path has a maximum of two PLLs cascaded.

If there is no PLL in the design, you still must enter "0" for the first PLL cell on the worksheet.

As in the advanced clock uncertianty calculator, click the yellow **Reset Table** button to clear all previous clock uncertainty results. You can enter notes for reference in the last cell of the table. The advanced clock uncertianty calculator supports up to 200 clock transfer combinations.

Figure 2-8. HardCopy II Advanced Clock Uncertainty Calculator without Calculation

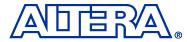

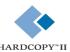

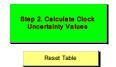

|          | Step    | 1. Enter P | LL Inform | ation     |            | Step :    | 3. Read Clock | Uncertainty V | /alues     |           |          |                                  |
|----------|---------|------------|-----------|-----------|------------|-----------|---------------|---------------|------------|-----------|----------|----------------------------------|
| Transfer | Source  | Clock      | Destinati | ion Clock | Intra-     | clock     | Inter-        | Clock         | IO Tra     | nsfer     | Messages | Enter User's Notes<br>(Optional) |
|          | 1st PLL | 2nd PLL    | 1st PLL   | 2nd PLL   | Setup (ps) | Hold (ps) | Setup (ps)    | Hold (ps)     | Setup (ps) | Hold (ps) |          | (                                |
| 1        |         |            |           |           |            |           |               |               |            |           |          |                                  |
| 2        |         |            |           |           |            |           |               |               |            |           |          |                                  |
| 3        |         |            |           |           |            |           |               |               |            |           |          |                                  |
| 4        |         |            |           |           |            |           |               |               |            |           |          |                                  |
| 5        |         |            |           |           |            |           |               |               |            |           |          |                                  |

Before beginning the calculation of clock uncertainty values, refer to the clock transfer report and PLL\_Names.txt. The clock transfer report shows all clock-to-clock transfers in detail and PLL\_Names.txt provides the corresponding PLL index for each PLL name. Figure 2–9 show how to enter the PLL indices for the advanced clock uncertainty calculator:

Refer to the highlighted column in Figure 2–9 of the clock transfer report and **PLL\_Names.txt** for the following procedures:

- From the clock transfer report, trace the pin or port under "From Clock".
  - For example, altpll0:PLL0 | altpll"altpll\_component | \_clk1.
- Refer to the PLL\_Name.txt file to and see what the PLL index is associated to.
  - For example, altpll0:PLL0 | altpll"altpll\_component associates to PLL\_2.
- From the clock transfer report, trace the pin or port under "To Clock".
  - For example, altpll0:PLL1 | altpll"altpll\_component | \_clk0.
- 4. Refer to the **PLL\_Name.txt** file in Figure 2–9 to see what the PLL index associated to.
  - For example, altpll0:PLL1 | altpll"altpll\_component associates to PLL 1.
  - You now know the source clock from PLL\_2 and the destination clock from PLL 1.
- 5. Enter 2 and 1 into the first PLL cell of the source clock and the destination clock, respectively, as shown in Figure 2–10 on page 2–10.

Figure 2-9. Clock Transfer Report and PLL Names.txt

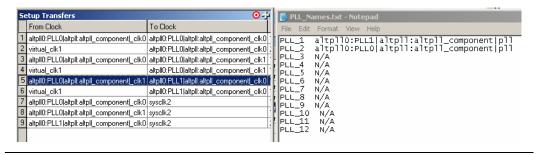

Figure 2–10 shows a detailed view of the advanced clock uncertianty calculator spreadsheet. It is important that the first PLL be an integer number even if there is no PLL involved in the clock transfer. After having the clock transfer between the different PLLs, enter the PLL index with respect to the PLL in the spreadsheet, as shown on Figure 2–10.

Figure 2-10. Detailed View of the Advanced Clock Uncertianty Calculator

|          | Step    | 1. Enter PLL Information |                   |         |  |  |  |
|----------|---------|--------------------------|-------------------|---------|--|--|--|
| Transfer | Source  | e Clock                  | Destination Clock |         |  |  |  |
|          | 1st PLL | 2nd PLL                  | 1st PLL           | 2nd PLL |  |  |  |
| 1        | 2       |                          | 1                 |         |  |  |  |
| 2        |         |                          |                   |         |  |  |  |
| 3        |         |                          |                   |         |  |  |  |

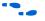

For more examples of how to enter the source clock and destination clock components, refer to Appendix A, Clock Transfer Examples.

After you complete all entries for the source and destination clock components, click the **Step 2**. **Calculate Clock Uncertainty Values** button. All setup and hold clock uncertainty values for the different clock transfers are displayed in picoseconds.

You now have the all the clock uncertainty values in the CU\_Values\_Advanced.txt file. If you have a previously existing clock uncertainty value file generated by the advanced clock uncertianty calculator, the file will be renamed to be CU\_Values\_Advanced.txt.old.

Figure 2–11. HardCopy II Advanced Clock Uncertainty Calculator with Calculation

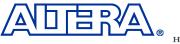

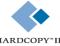

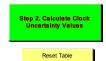

|          | Step    | 1. Enter P | LL Inform | ation     |            | Step :    | 3. Read Clock | Uncertainty V | /alues     |           |          |                                  |
|----------|---------|------------|-----------|-----------|------------|-----------|---------------|---------------|------------|-----------|----------|----------------------------------|
| Transfer | Source  | Clock      | Destinat  | ion Clock | Intra-     | clock     | Inter-        | Clock         | IO Tr      | ansfer    | Messages | Enter User's Notes<br>(Optional) |
|          | 1st PLL | 2nd PLL    | 1st PLL   | 2nd PLL   | Setup (ps) | Hold (ps) | Setup (ps)    | Hold (ps)     | Setup (ps) | Hold (ps) |          | (оригии)                         |
| 1        | 0       |            | 0         |           | 200        | 50        | 350           | 350           | 180        | 180       |          |                                  |
| 2        | 4       |            | 4         |           | 100        | 50        | N/A           | N/A           | N/A        | N/A       |          |                                  |
| 3        | 0       |            | 4         |           | N/A        | N/A       | 320           | 290           | 150        | 120       |          |                                  |
| 4        | 11      |            | 0         |           | N/A        | N/A       | 270           | 330           | 100        | 150       |          |                                  |
| 5        | 10      |            | 11        |           | N/A        | N/A       | 300           | 200           | N/A        | N/A       |          |                                  |
|          |         |            |           | •         |            |           |               |               | -          |           |          |                                  |

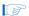

If the clock uncertainty values exceed 500 ps, they will be highlighted on the spreadsheet. The values provided are based on the general design's maximum clock uncertainty. You must verify whether the clock uncertainty causes the timing closure for the design. Redesign may be necessary if you must reduce the clock uncertainty number to close timing.

Using the clock uncertainty or advanced clock uncertainty calculators depends on the design's timing requirement, the PLL structures, or both.

### **Create Clock Uncertainty Timing Constraints on a SDC**

After you have the clock transfer report and clock uncertainty values, you can start to create the clock uncertainty constraints file in SDC format. Use the TimeQuest Timing Analyzer SDC File Editor to create a constraint file.

Use the following syntax to set the clock uncertainty value:

```
set_clock_uncertainty [-fall_from <fall_from_clock>] [-fall_to
<fall_to_clock>] [-from <from_clock>] [-hold] [-rise_from
<rise_from_clock>] [-rise_to <rise_to_clock>] [-setup] [-to <to_clock>]
<uncertainty>
```

Refer to the highlighted column in Figure 2–12 of the clock transfer report and clock uncertainty values for the following procedures:

- 1. From the clock transfer report, identify the transfer clock type of the pair of source and destination clocks.
  - For example, from altpll0:PLL0 | altpll"altpll\_component | \_clk0 (source clock) to altpll0:PLL0 | altpll"altpll\_component | \_clk1 (destination clock), the trasfer clock type is Intra-Clock Transfer.
- 2. From the clock transfer report, identify the cell type of both source and destination clock pins.
  - For example, both altpll0:PLL0 | altpll"altpll\_component | \_clk0 (source clock) and altpll0:PLL0 | altpll"altpll\_component | \_clk1 (destination clock) are the PLL's output clock pins.
- Based on the step 1 and 2 information, refer to the clock uncertainty values to collect both setup and hold uncertainty values.
  - For example, Intra-Clock Transfer and with PLL: Setup CU = 100 ps, Hold CU = 50 ps.

**Altera Corporation** 

4. Create the clock uncertainty constraint on a SDC.

For example, set\_clock\_uncertainty -from altpll0:PLL0|altpll"altpll\_component|\_clk0 \
-to altpll0:PLL0|altpll"altpll\_component|\_clk1 \-setup 0.100 set\_clock\_uncertainty -from altpll0:PLL0|altpll"altpll\_component|\_clk0 \-to altpll0:PLL0|altpll"altpll\_component|\_clk1 \-hold 0.050.

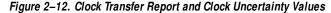

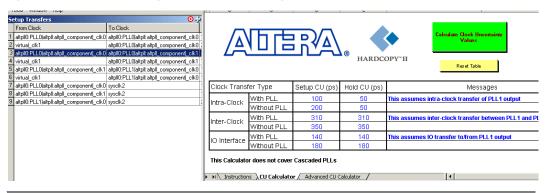

For more information about the clock transfer types, refer to Chapter 1, About HardCopy II Clock Uncertainty Calculator. In addition, there are examples of clock transfer types in Chapter A, Clock Transfer Examples of this user guide.

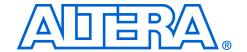

### Chapter 3. Design Case Exceptions

### Multiple Clock Uncertainty on a Single Clock Transfer

In real designs, there are some special cases for calculating clock uncertainty values that require extra steps.

Figure 3–1 shows a design with both I/O transfer and intra-clock transfer. In this case, there are two possible clock uncertainties (I/O and data paths) for the same clock transfer.

Figure 3-1. Circuit with Intra-Clock Transfer and I/O Interface

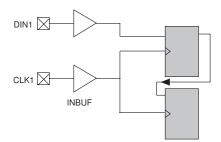

| Clock Tra     | nsfer Type  | Setup CU (ps) | Hold CU (ps) |
|---------------|-------------|---------------|--------------|
|               | With PLL    | 100           | 50           |
| Intra-Clock   | Without PLL | 200           | 50           |
|               | With PLL    | 330           | 330          |
| Inter-Clock   | Without PLL | 350           | 350          |
|               | With PLL    | 150           | 150          |
| I/O Interface | Without PLL | 180           | 180          |

To set the clock uncertainty constraints correctly, you should create a virtual clock for the circuit. The following code example shows the SDC used to constrain the design, as shown in Figure 3–1:

#### Example 3-1. SDC Constraints for i/O

```
create_clock -name CLK1 -period 10 [get_ports {CLK1}]
create_clock -name VIRTUAL_CLK -period 10
set_input_delay -max -clock VIRTUAL_CLK 8.00 [get_ports {DIN1}]
set_input_delay -min -clock VIRTUAL_CLK 2.00 [get_ports {DIN1}]
set_clock_uncertainty -from CLK1 -to CLK1 -setup 0.200
set_clock_uncertainty -from CLK1 -to CLK1 -hold 0.050
set_clock_uncertainty -from VIRTUAL_CLK1 -to CLK1 -setup 0.180
set_clock_uncertainty -from VIRTUAL_CLK1 -to CLK1 -hold 0.180
```

Altera Corporation 3–1

### Various Clock Structures

When a clock is generated in the core, additional clock uncertainty may be introduced by the additional routing. The HardCopy® II Clock Uncertainty Calculator supports the following clock structures:

- AND and MUX gated clocks
- Clock divider
- Ripple clock
- Multiple clock networks
- Multi-cycle clock

For each global and local clock network added to any of the examples in Appendix A, clock uncertainty values should be increased by 25 ps. The following examples are for intra-clock transfer with PLL; the same rules apply for inter-clock transfer and I/O transfers, as well as for all cases not involving PLLs.

#### **Clock Gated in Core**

In Figures 3–2 and 3–3, the source register is driven by an AND or MUX gated clock, CLK2. Because the clock uncertainty calculator does not account for the clock network on CLK2, you must add 25 ps on both the setup and hold clock uncertainty values.

Figure 3-2. AND-Gated Clock for Intra-Clock Transfer

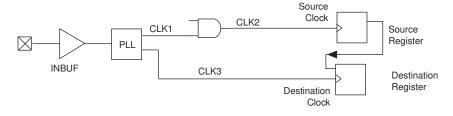

Figure 3-3. MUX-Gated Clock for Intra-Clock Transfer

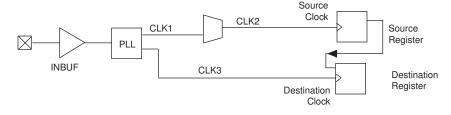

### **Clock Divider**

Figure 3–4 shows an example of a clock divider for intra-clock transfer, in which CLK1 is accounted for in the clock uncertainty calculator, but not CLK2. You should add 25 ps to both the setup and hold clock uncertainty values.

Figure 3-4. Clock Divider for Intra-Clock Transfer

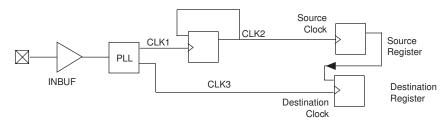

### Ripple Clock

Figure 3–5 shows a ripple clock as an intra-clock transfer example. A ripple clock is similar to a divided clock, but uses a different calculation to account for extra clock uncertainty value.

CLK0 is accounted for by the clock uncertainty calculator, but not CLK1 and CLK2. You need to add 25 ps uncertainty for the CLK1 network and also add 25 ps uncertainty for the CLK2 network. Therefore, you should add 50 ps on both setup and hold clock uncertainty for the example shown in Figure 3–5.

Figure 3–5. Ripple Clock for Intra-Clock Transfer

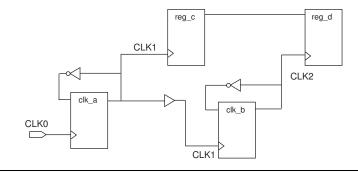

### **Multiple Clock Networks**

Figure 3–6 shows an example of multiple clock networks.

Figure 3-6. Multiple Clock Networks

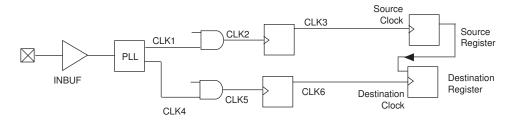

The CLK1 and CLK4 networks are accounted for by the clock uncertainty calculator, but the CLK2, CLK3, CLK5, and CLK6 networks are ignored. Therefore, you should add 25 ps for each ignored clock network to the setup and hold clock uncertainty for the example in Figure 3–6.

### Multi-Cycle Clock

The multi-cycle clock occurs when there is a delay ( $\Delta t$ ) that is greater than the clock period between the source register and destination register. Refer to Figure 1–7. The default hold clock uncertainty value is considered that the source clock and destination clock are on the same edge.

When the multi-cycle path timing exception is set, you need pay attention for the hold clock uncertainty of Intra-clock transfers since the possible hold checks are not at the launch edge for both source and destination clock due to the extra delay ( $\Delta t$ ) on the data path.

Figure 3-7. Multi-Cycle Clock

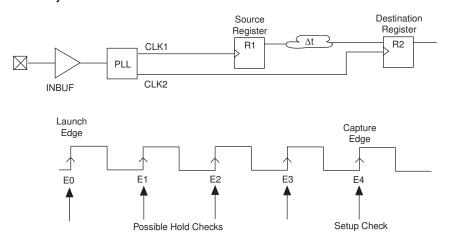

In the example shown in Figure 3–7, the multi-cycle path timing exception is set and the hold margin is not checked at the launch clock edge, in other words, the hold margin is checked at E1, E2, or E3 edge. You should use the setup clock uncertainty value from clock uncertainty calculator for hold clock uncertainty constraints.

Figure 3–8 shows the clock uncertainty result from the schematic circuit. The setup clock uncertainty is 100 ps, and the hold clock uncertainty is 50 ps. If the hold margin is on E1, E2, or E3, use the following example:

set clock uncertainty -from CLK1 -to CLK2 -hold 100ps

If the hold margin is on E0, use the following example:

set clock uncertainty -from CLK1 -to CLK2 -hold 50ps

Figure 3-8. Clock Uncertainty from a Schematic Circuit

|                     |             | /             |              |
|---------------------|-------------|---------------|--------------|
| Clock Transfer Type |             | Setup CU (ps) | Hold CU (ps) |
| Intra-Clock         | With PLL    | 100           | 50           |
|                     | Without PLL | 200           | 50           |
|                     | With PLL    | 330           | 330          |
| Inter-Clock         | Without PLL | 350           | 350          |
| I/O Interface       | With PLL    | 150           | 150          |
|                     | Without PLL | 180           | 180          |

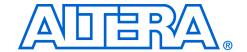

### Appendix A. Clock Transfer Examples

This appendix provides clock transfer examples for the HardCopy<sup>®</sup> II Clock Uncertainty Calculator.

## Intra-Clock Domain with PLL

This section provides clock transfer examples for an intra-clock domain with at least one PLL.

Figure A-1 shows an example of a clock-pair = CLK11 to CLK11

Figure A-1. Intra-Clock Domain with a Shared PLL Output

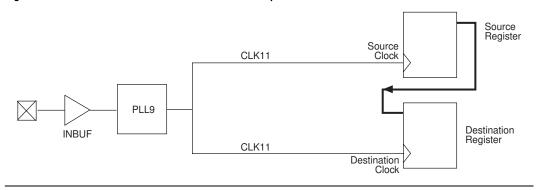

Table A–1 shows input of the PLL index for Figure A–1, with respect to the source and destination clocks.

| Table A-1. Location of Input PLLs |         |                   |         |  |
|-----------------------------------|---------|-------------------|---------|--|
| Source Clock                      |         | Destination Clock |         |  |
| 1st PLL                           | 2nd PLL | 1st PLL           | 2nd PLL |  |
| 9                                 | _       | 9                 | _       |  |

Altera Corporation A–1

Figure A-2 shows an example of a clock-pair = CLK5 to CLK6

Figure A-2. Intra-Clock Domain with Two PLL Outputs

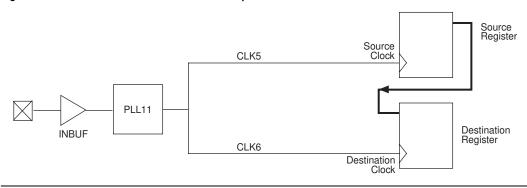

Table A–2 shows input of the PLL index for Figure A–2, with respect to the source and destination clocks.

| Table A-2. Location of Input PLLs |         |                   |         |
|-----------------------------------|---------|-------------------|---------|
| Source Clock                      |         | Destination Clock |         |
| 1st PLL                           | 2nd PLL | 1st PLL           | 2nd PLL |
| 11                                | _       | 11                | _       |

# Intra-Clock Domain without PLL

This section provides clock transfer examples for an intra-clock domain without a PLL.

Figure A-3 shows an example of a clock-pair = CLK1 to CLK1

Figure A-3. Intra-Clock Domain without a PLL

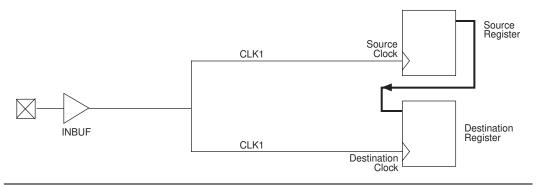

Table A–3 shows input of the PLL index for Figure A–3, with respect to the source and destination clocks.

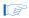

If no PLL exists, enter "0" for both the source and destination clocks.

| Table A-3. Location of Input PLLs |         |                   |         |  |
|-----------------------------------|---------|-------------------|---------|--|
| Source Clock                      |         | Destination Clock |         |  |
| 1st PLL                           | 2nd PLL | 1st PLL           | 2nd PLL |  |
| 0                                 |         | 0                 |         |  |

### Inter-Clock Domain with PLL

This section provides clock transfer examples for an inter-clock domain with a PLL.

Figure A-4 shows an example of a clock-pair = CLK3 to CLK5

Figure A-4. Inter-Clock Domain with a PLL on the Destination Clock

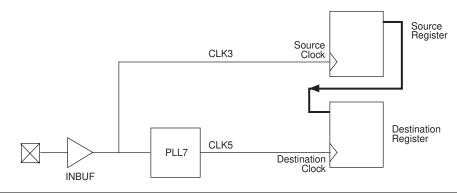

Table A–4 shows input of the PLL index for Figure A–4, with respect to the source and destination clocks.

| Table A-4. Location of Input PLLs |         |                   |         |  |
|-----------------------------------|---------|-------------------|---------|--|
| Source Clock                      |         | Destination Clock |         |  |
| 1st PLL                           | 2nd PLL | 1st PLL           | 2nd PLL |  |
| 0                                 | _       | 7                 | _       |  |

Figure A-5. Inter-Clock Domain with a PLL on the Source Clock

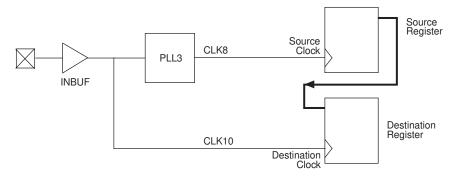

Table A–5 shows input of the PLL index for Figure A–5, with respect to the source and destination clocks.

| Table A-5. Location of Input PLLs |         |                 |   |  |
|-----------------------------------|---------|-----------------|---|--|
| Source Clock Destination Clock    |         |                 |   |  |
| 1st PLL                           | 2nd PLL | 1st PLL 2nd PLL |   |  |
| 3                                 | _       | 0               | _ |  |

Figure A-6 shows an example of a clock-pair = CLK2 to CLK7

Figure A-6. Inter-Clock Domain with Two PLLs

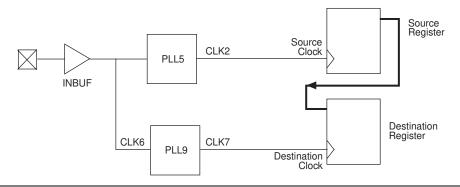

Table A–6 shows input of the PLL index for Figure A–6, with respect to the source and destination clocks.

| Table A–6. Location of Input PLLs |         |         |          |  |
|-----------------------------------|---------|---------|----------|--|
| Source Clock Destination Clock    |         |         | on Clock |  |
| 1st PLL                           | 2nd PLL | 1st PLL | 2nd PLL  |  |
| 5                                 | _       | 9       |          |  |

Figure A-7. Inter-Clock Domain with Two Independent Clocks and a PLL on the Destination Clock

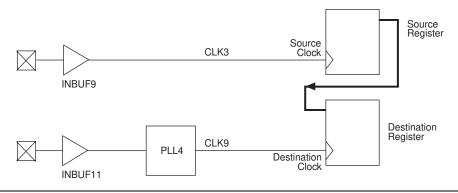

Table A–7 shows input of the PLL index for Figure A–7, with respect to the source and destination clocks.

| Table A–7. Location of Input PLLs |         |         |          |  |
|-----------------------------------|---------|---------|----------|--|
| Source Clock Destination Clock    |         |         | on Clock |  |
| 1st PLL                           | 2nd PLL | 1st PLL | 2nd PLL  |  |
| 0                                 | _       | 4       |          |  |

Figure A–8 shows an example of a clock-pair = CLK7 to CLK11

Figure A-8. Inter-Clock Domain with Two Independent Clocks and a PLL on the Source Clock

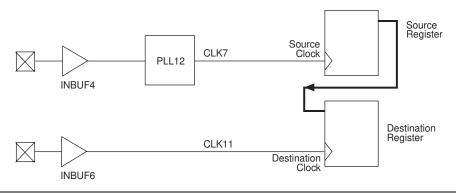

Table A–8 shows input of the PLL index for Figure A–8, with respect to the source and destination clocks.

| Table A–8. Location of Input PLLs |         |         |          |  |
|-----------------------------------|---------|---------|----------|--|
| Source Clock Destination Clock    |         |         | on Clock |  |
| 1st PLL                           | 2nd PLL | 1st PLL | 2nd PLL  |  |
| 12                                | _       | 0       |          |  |

Figure A-9. Inter-Clock Domain with Two Independent Clocks with a PLL

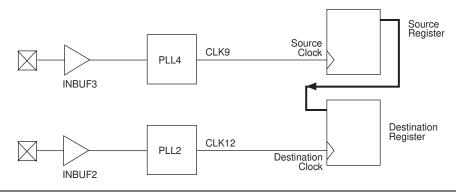

Table A–9 shows input of the PLL index for Figure A–9, with respect to the source and destination clocks.

| Table A-9. Location of Input PLLs |         |         |         |  |
|-----------------------------------|---------|---------|---------|--|
| Source Clock Destination Clock    |         |         |         |  |
| 1st PLL                           | 2nd PLL | 1st PLL | 2nd PLL |  |
| 4                                 | _       | 2       | _       |  |

#### Inter-Clock Domain without PLL

This section provides clock transfer examples for an inter-clock domain without a PLL.

Figure A–10 shows an example of a clock-pair = CLK6 to CLK9

Figure A-10. Two Independent Clocks without a PLL

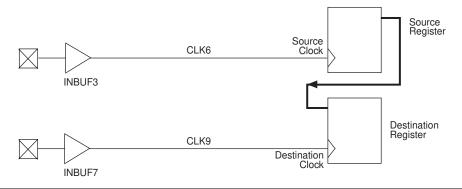

Table A–10 shows input of the PLL index for Figure A–10, with respect to the source and destination clocks.

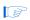

If no PLL exists, enter "0" for both the source and destination clocks.

| Table A-10. Location of Input PLLs |         |                 |   |  |
|------------------------------------|---------|-----------------|---|--|
| Source Clock Destination Clock     |         |                 |   |  |
| 1st PLL                            | 2nd PLL | 1st PLL 2nd PLL |   |  |
| 0                                  | _       | 0               | _ |  |

### I/O Interface with PLL

This section provides clock transfer examples for an I/O interface with at least one PLL.

Figure A-11 shows an example of a clock-pair = Off-chip to CLK5

Figure A-11. Input Interface with a PLL

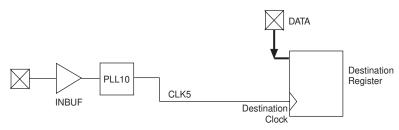

Table A–11 shows input of the PLL index for Figure A–11, with respect to the source and destination clocks.

| Table A–11. Location of Input PLLs |         |         |          |  |
|------------------------------------|---------|---------|----------|--|
| Source Clock Destination Clock     |         |         | on Clock |  |
| 1st PLL                            | 2nd PLL | 1st PLL | 2nd PLL  |  |
| 0                                  | _       | 10      |          |  |

Figure A–12 shows an example of a clock-pair = CLK2 to Off-chip

Figure A-12. Output Interface with a PLL

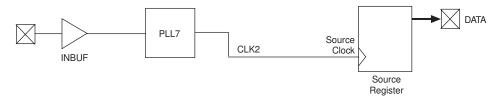

Table A–12 shows input of the PLL index for Figure A–12, with respect to the source and destination clocks.

| Table A–12. Location of Input PLLs |         |         |         |  |
|------------------------------------|---------|---------|---------|--|
| Source Clock Destination Clock     |         |         |         |  |
| 1st PLL                            | 2nd PLL | 1st PLL | 2nd PLL |  |
| 7                                  | _       | 0       |         |  |

### I/O Interface without PLL

This section provides clock transfer examples for an I/O interface without a PLL.

Figure A-13. Input Interface without PLL

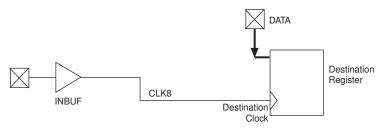

Table A–13 shows input of the PLL index for Figure A–13, with respect to the source and destination clocks.

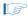

If no PLL exists, enter "0" for both the source and destination clocks.

| Table A–13. Location of Input PLLs |         |         |          |  |
|------------------------------------|---------|---------|----------|--|
| Source Clock Destination Clock     |         |         | on Clock |  |
| 1st PLL                            | 2nd PLL | 1st PLL | 2nd PLL  |  |
| 0                                  | _       | 0       |          |  |

Figure A-14 shows an example of a clock-pair = CLK12 to Off-chip

Figure A-14. Output Interface without a PLL

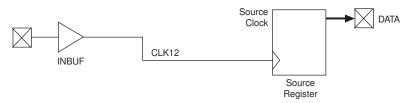

Table A–14 shows input of the PLL index for Figure A–14, with respect to the source and destination clocks.

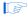

If no PLL exists, enter "0" for both the source and destination clocks.

| Table A-14. Location of Input PLLs |         |         |          |  |
|------------------------------------|---------|---------|----------|--|
| Source Clock Destination Clock     |         |         | on Clock |  |
| 1st PLL                            | 2nd PLL | 1st PLL | 2nd PLL  |  |
| 0                                  |         | 0       |          |  |

## Intra-Clock Domain with Cascaded PLLs

This section provides clock transfer examples for an intra-clock domain with cascaded PLLs.

Figure A-15 shows an example of a clock-pair = CLK7 to CLK7

Figure A-15. Intra-Clock Domain with Cascaded PLLs and Shared PLL Output

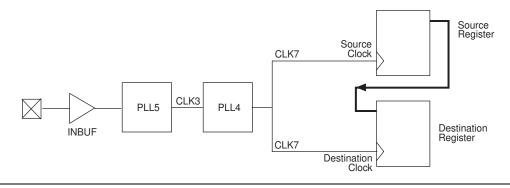

Table A-15 shows input of the PLL index for Figure A-15, with respect to the source and destination clocks.

| Table A–15. Location of Input PLLs |         |         |          |  |
|------------------------------------|---------|---------|----------|--|
| Source Clock Destination Clock     |         |         | on Clock |  |
| 1st PLL                            | 2nd PLL | 1st PLL | 2nd PLL  |  |
| 5                                  | 4       | 5       | 4        |  |

Figure A-16. Intra-Clock Domain with Cascaded PLLs and 2 PLL Outputs

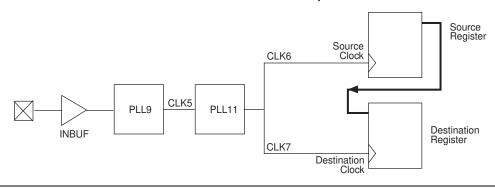

Table A–16 shows input of the PLL index for Figure A–16, with respect to the source and destination clocks.

| Table A–16. Location of Input PLLs |         |         |         |  |
|------------------------------------|---------|---------|---------|--|
| Source Clock Destination Clock     |         |         |         |  |
| 1st PLL                            | 2nd PLL | 1st PLL | 2nd PLL |  |
| 9                                  | 11      | 9       | 11      |  |

# Inter-Clock Domain with Cascaded PLLs

This section provides clock transfer examples for an inter-clock domain with cascaded PLLs.

Figure A–17 shows an example of a clock-pair = CLK7 to CLK9

Figure A-17. Inter-Clock Domain with Cascaded PLLs on Destination Clock

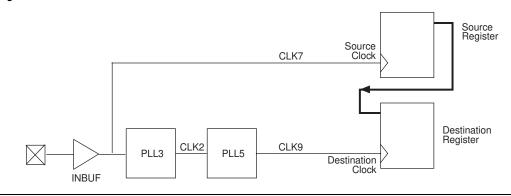

Table A–17 shows input of the PLL index for Figure A–17, with respect to the source and destination clocks.

| Table A–17. Location of Input PLLs |         |                   |         |  |
|------------------------------------|---------|-------------------|---------|--|
| Source Clock                       |         | Destination Clock |         |  |
| 1st PLL                            | 2nd PLL | 1st PLL           | 2nd PLL |  |
| 0                                  | _       | 3                 | 5       |  |

Figure A-18. Inter-Clock Domain with Cascaded PLLs on the Source Clock

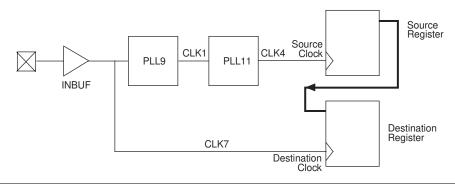

Table A–18 shows input of the PLL index for Figure A–18, with respect to the source and destination clocks.

| Table A–18. Location of Input PLLs |         |         |          |  |
|------------------------------------|---------|---------|----------|--|
| Source Clock Destin                |         |         | on Clock |  |
| 1st PLL                            | 2nd PLL | 1st PLL | 2nd PLL  |  |
| 9                                  | 1       | 0       | _        |  |

Figure A-19 shows an example of a clock-pair = CLK5 to CLK7

Figure A–19. Inter-Clock Domain with Cascaded PLLs and One PLL Shared and the Second PLL on the Destination Clock

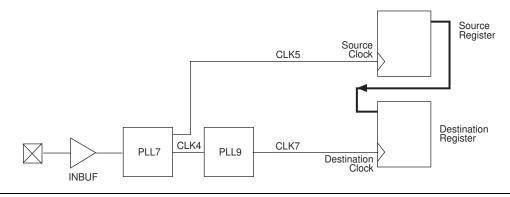

Table A–19 shows input of the PLL index for Figure A–19, with respect to the source and destination clocks.

| Table A–19. Location of Input PLLs |         |                   |         |  |
|------------------------------------|---------|-------------------|---------|--|
| Source Clock                       |         | Destination Clock |         |  |
| 1st PLL                            | 2nd PLL | 1st PLL           | 2nd PLL |  |
| 7                                  | _       | 7                 | 9       |  |

Figure A-20. Inter-Clock Domain with Cascaded PLLs and One PLL Shared and the Second PLL on the Source Clock

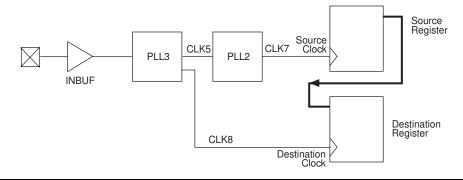

Table A–20 shows input of the PLL index for Figure A–20, with respect to the source and destination clocks.

| Table A–20. Location of Input PLLs |         |                   |         |  |
|------------------------------------|---------|-------------------|---------|--|
| Source Clock                       |         | Destination Clock |         |  |
| 1st PLL                            | 2nd PLL | 1st PLL           | 2nd PLL |  |
| 3                                  | 2       | 3                 |         |  |

Figure A–21 shows an example of a clock-pair = CLK8 to CLK11

Figure A–21. Inter-Clock Domain with Cascaded PLLs on the Destination Clock and One PLL on the Source Clock

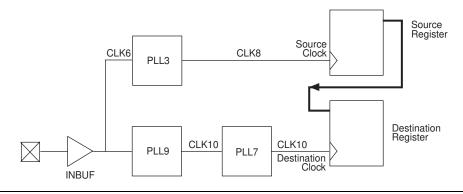

Table A–21 shows input of the PLL index for Figure A–21, with respect to the source and destination clocks.

| Table A–21. Location of Input PLLs |         |          |         |  |
|------------------------------------|---------|----------|---------|--|
| Source Clock Destination Clock     |         | on Clock |         |  |
| 1st PLL                            | 2nd PLL | 1st PLL  | 2nd PLL |  |
| 3                                  | _       | 9        | 7       |  |

Figure A–22. Inter-Clock Domain with Cascaded PLLs on the Source Clock and One PLL on the Destination Clock

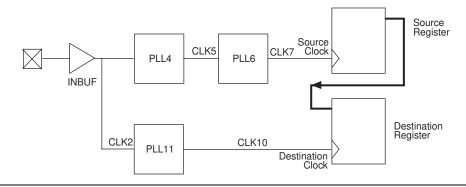

Table A–22 shows input of the PLL index for Figure A–22, with respect to the source and destination clocks.

| Table A-22. Location of Input PLLs |         |                   |         |  |
|------------------------------------|---------|-------------------|---------|--|
| Source Clock                       |         | Destination Clock |         |  |
| 1st PLL                            | 2nd PLL | 1st PLL           | 2nd PLL |  |
| 4                                  | 6       | 11                |         |  |

Figure A-23 shows an example of a clock-pair = CLK3 to CLK6

Figure A–23. Inter-Clock Domain with Cascaded PLLs and One Shared and One on Source Clock and One on Destination Clock

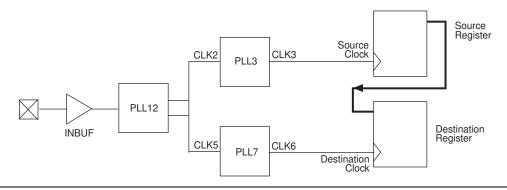

Table A–23 shows input of the PLL index for Figure A–23, with respect to the source and destination clocks.

| Table A–23. Location of Input PLLs |         |         |          |  |
|------------------------------------|---------|---------|----------|--|
| Source Clock Destination Clock     |         |         | on Clock |  |
| 1st PLL                            | 2nd PLL | 1st PLL | 2nd PLL  |  |
| 12                                 | 3       | 12      | 7        |  |

Figure A-24. Inter-Clock Domain with Cascaded PLLs and Two PLLs on the Source Clock and Two PLLs on the Destination Clock

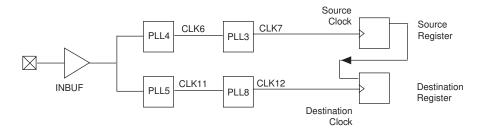

Table A–24 shows input of the PLL index for Figure A–24, with respect to the source and destination clocks.

| Table A–24. Location of Input PLLs |         |          |         |
|------------------------------------|---------|----------|---------|
| Source Clock Destination Clock     |         | on Clock |         |
| 1st PLL                            | 2nd PLL | 1st PLL  | 2nd PLL |
| 4                                  | 3       | 5        | 8       |

Figure A-25 shows an example of a clock-pair = CLK9 to CLK7

Figure A-25. Inter-Clock Domain with Two Independent Clocks and Cascaded PLLs on the Destination Clock

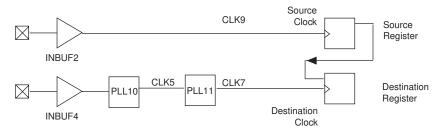

Table A–25 shows input of the PLL index for Figure A–25, with respect to the source and destination clocks.

| Table A–25. Location of Input PLLs |         |                   |         |  |
|------------------------------------|---------|-------------------|---------|--|
| Source Clock                       |         | Destination Clock |         |  |
| 1st PLL                            | 2nd PLL | 1st PLL           | 2nd PLL |  |
| 0                                  | _       | 10                | 11      |  |

Figure A-26. Inter-Clock Domain with Two Independent Clocks and Cascaded PLLs on the Source Clock

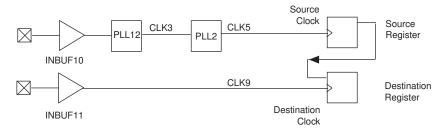

Table A–26 shows input of the PLL index for Figure A–26, with respect to the source and destination clocks.

| Table A–26. Location of Input PLLs |         |                   |         |  |
|------------------------------------|---------|-------------------|---------|--|
| Source Clock                       |         | Destination Clock |         |  |
| 1st PLL                            | 2nd PLL | 1st PLL           | 2nd PLL |  |
| 12                                 | 2       | 0                 |         |  |

Figure A–27 shows an example of a clock-pair = CLK2 to CLK10

Figure A-27. Inter-Clock Domain with Two Independent Clocks and Cascaded PLLs on the Destination Clock and One PLL on the Source Clock

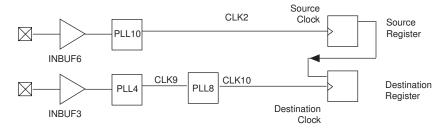

Table A–27 shows input of the PLL index for Figure A–27, with respect to the source and destination clocks.

| Table A–27. Location of Input PLLs |         |           |                   |  |
|------------------------------------|---------|-----------|-------------------|--|
| Source Clock                       |         | Destinati | Destination Clock |  |
| 1st PLL                            | 2nd PLL | 1st PLL   | 2nd PLL           |  |
| 10                                 | _       | 4         | 8                 |  |

Figure A–28. Inter-Clock Domain with Two Independent Clocks and Cascaded PLLs on Source Clock and One PLL on the Destination Clock

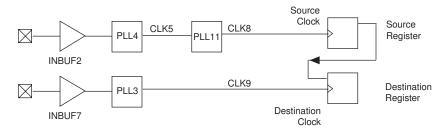

Table A–28 shows input of the PLL index for Figure A–28, with respect to the source and destination clocks.

| Table A–28. Location of Input PLLs |         |          |         |  |
|------------------------------------|---------|----------|---------|--|
| Source Clock Destination Clock     |         | on Clock |         |  |
| 1st PLL                            | 2nd PLL | 1st PLL  | 2nd PLL |  |
| 4                                  | 11      | 3        | _       |  |

Figure A-29 shows an example of a clock-pair = CLK11 to CLK6

Figure A-29. Inter-Clock Domain with Two Independent Clocks and Cascaded PLLs on Both Source and Destination Clocks

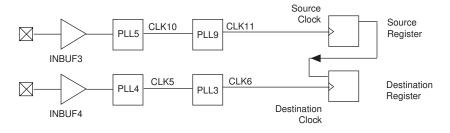

Table A–29 shows input of the PLL index for Figure A–29, with respect to the source and destination clocks.

| Table A-29. Location of Input PLLs |         |                   |         |  |  |  |
|------------------------------------|---------|-------------------|---------|--|--|--|
| Source Clock                       |         | Destination Clock |         |  |  |  |
| 1st PLL                            | 2nd PLL | 1st PLL           | 2nd PLL |  |  |  |
| 5                                  | 9       | 4                 | 3       |  |  |  |

# I/O Interface with Cascaded PLLs

This section provides clock transfer examples for an I/O interface with cascaded PLLs.

Figure A–30 shows an example of a clock-pair = Off-chip to CLK8

Figure A-30. Input Interface with Cascaded PLLs

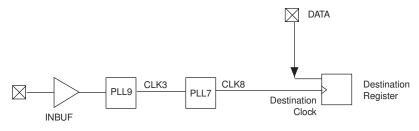

Table A–30 shows input of the PLL index for Figure A–30, with respect to the source and destination clocks.

| Table A-30. Location of Input PLLs |         |                   |         |  |  |
|------------------------------------|---------|-------------------|---------|--|--|
| Source Clock                       |         | Destination Clock |         |  |  |
| 1st PLL                            | 2nd PLL | 1st PLL           | 2nd PLL |  |  |
| 0                                  | _       | 9                 | 7       |  |  |

Figure A–31 shows an example of a clock-pair = CLK6 to Off-chip

Figure A-31. Output Interface with Cascaded PLLs

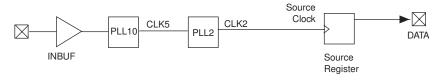

Table A–31 shows input of the PLL index for Figure A–31, with respect to the source and destination clocks.

| Table A–31. Location of Input PLLs |         |                   |         |  |  |  |
|------------------------------------|---------|-------------------|---------|--|--|--|
| Source Clock                       |         | Destination Clock |         |  |  |  |
| 1st PLL                            | 2nd PLL | 1st PLL           | 2nd PLL |  |  |  |
| 10                                 | 2       | 0                 | _       |  |  |  |